# I Krajowa Konferencja Naukowa Szybkie prototypowanie

**Modelowanie - Wytwarzanie - Pomiary** Rzeszów - Pstrggowa, 16 - 18 września 2015

## Analiza porównawcza metod tworzenia zarysu zęba w procesie wygładzania powierzchni w wybranych systemach CAD CAD

Comparative analysis of methods of creating smooth tooth profile in selected CAD systems

### **JADWIGA PISULA BARTŁOMIEJ SOBOLEWSKI\***

 **DOI:10.17814/mechanik.2015.12. DOI:10.17814/mechanik.2015.12.579** 

**W artykule przedstawiono sposób generowania profili wrębu koła stożkowego o kołowej linii zę ba otrzymanego na drodze symulacji obróbki. Przedstawiono metody poz pozyskiwania punktów należących do profilu. Profile zostały wykonane z zastosowaniem krzywych przestrzennych spl spline w programach Autodesk Inventor oraz Catia V5.**  ne w programach Autodesk Inventor oraz Catia V5.<br>Otrzymane profile porównano pod kątem dokładności **odwzorowania zarysu zęba.** 

## **SŁOWA KLUCZOWE: model koła stożkowego o kołowej linii zęba, symulacja obróbki, dokładność odwzorowania krzywych**

*The paper presents a method of generating a gap profiles of spiral bevel gear received by the cutting simulation process in CAD systems. This paper provides methods for obtaining points belonging to the profile. Profiles were manufactured using spatial curves spline in Autodesk Inventor and*  V5. Obtained profiles were compared for accuracy of map*ping tooth profile. ating a gap profiles of*<br>*f simulation process in*<br>*nethods for obtaining*<br>*es were manufactured*<br>*sk Inventor and Catia* 

*KEYWORDS: model of spiral bevel gear, cutting simulation, the accuracy of the mapping curves* 

#### **1. Wprowadzenie**

Modele bryłowe kół zębatych wykonywane metod ą symulacji obróbki w systemach CAD charakteryzuj ą się występowaniem na powierzchniach wrębów powierzchni (rys. 1.1) [7, 10]. W przypadku rzeczywistego . wykonywania kół zębatych na obrabiarce graniasto ść ta również występuje (rys. 1.2), jednakże ulega ona usuni ęciu graniastości

w trakcie docierania i pracy przekładni.

Występowanie tego zjawiska jest następstwem iteracyjnego prowadzenia symulacji i bezpo średnio zależy od przyjętego kroku dyskretyzacji. Wraz ze wzrostem ilo ści przyjętych kroków zwiększa się liczba wyst ępujących mikropowierzchni, maleje natomiast ich pole powierzchni. Utworzenie gładkiej powierzchni zęba oraz dna wr ębu dokładnie odwzorowującej kształt jest kluczowym elementem w budowie modeli hybrydowych, wykorzystywanych do pó źniejszych analiz statycznych i z zastosowaniem MES [1, 9].

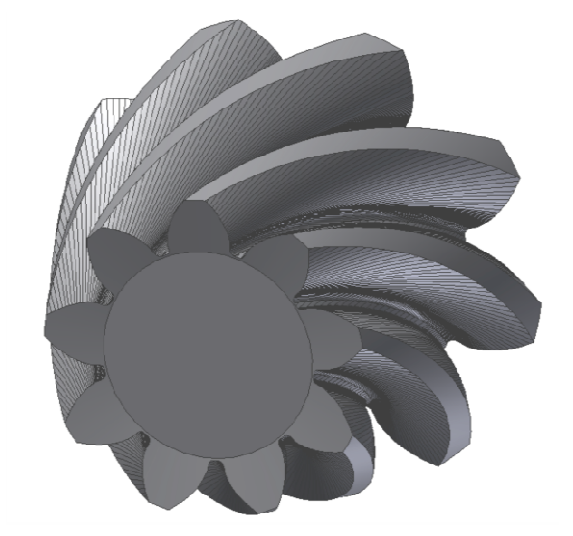

Rys. 1.1. Graniastość powierzchni na na modelu bryłowym 3D-CAD otrzymanym na drodze symulacji obróbki

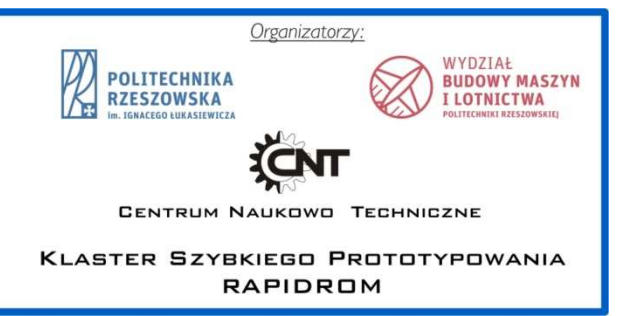

<sup>\*</sup> Dr inż. Jadwiga Pisula (jpisula@prz.edu.pl) ), dr inż. Bartłomiej Sobolewski (b\_sobolewski@prz.edu.pl)

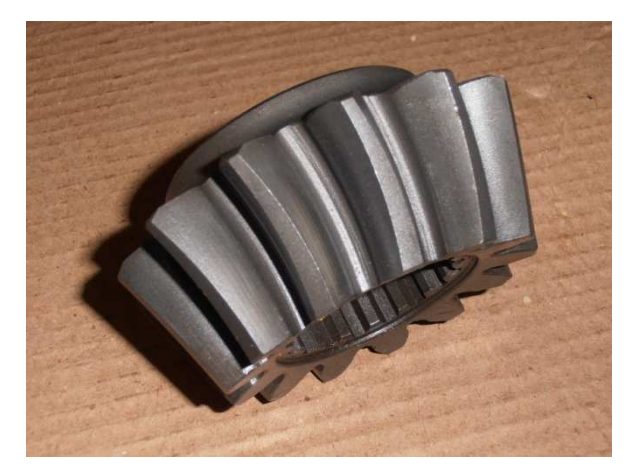

Rys. 1.2. Graniastość powierzchni na zębniku przekładni sto żkowej

W przypadku modelowania powierzchni współpracuj ących zębów kół zębatych ich profile wyznacza si ę w oparciu o wyznaczone punkty. Poszczególne profile rysowane s ą w tzw. szkicowniku programowym, a otrzymanie dokładnego ich kształtu wymaga zastosowania najdokładniejszych i najbardziej zaawansowanych krzywych typu B B-sklejanych lub NURBS [2][4].

Analiza podstawowych krzywych parametrycznych jest podstawą do przedstawienia charakterystyki powierzchni parametrycznych stosowanych w systemach CAD.

#### **2. Modelowanie krzywych w CAD**

Modelowanie powierzchni bocznej kół przekładni sto żkowej wymaga stosowania krzywych gładkich. Dlatego wykorzystuje się funkcje wyższego stopnia niż funkcje liniowe. Funkcje te aproksymują pożądane kształty i jednocze śnie potrzebują mniej pamięci, stąd są łatwiejsze przy pracy interakcyjnej niż funkcje liniowe. trzebują mniej pamięci, stąd są łatwiejsze przy pracy<br>erakcyjnej niż funkcje liniowe.<br>Aproksymacje wyższego stopnia mogą być oparte na

jednej z trzech metod: funkcjami bezpośrednimi, funkcjami uwikłanymi oraz za pomocą parametrycznej reprezentacji krzywych. Pierwsze dwie metody często nie pozwalają na poprawne odwzorowanie zadanego kształtu, dlatego w systemach CAD stosowana jest parametryczna reprezentacja krzywych.

Krzywa w systemach CAD jest aproksymowana krzyw ą lub fragmentami krzywych. Każdy segment Q całej krzywej opisany jest trzema funkcjami x, y i z w postaci  $x = x(t)$ , y = y(t), z = z (t), będącymi najczęściej wielomianami trzeciego stopnia parametru t. Wielomiany niższego stopnia s ą zbyt mało elastyczne pod względem sterowania kształtem krzywej. Wielomiany wyższego stopnia wymagają większej ilości obliczeń oraz mogą powodować niekontrolowane oscylacje [5][4]. Krzywe parametryczne trzeciego stopnia są jednocześnie krzywymi najniższego stopnia nieleżą cymi w jednej płaszczyźnie przestrzeni trójwymiarowej.

Analizując właściwości krzywych parametrycznych nale ży zwrócić szczególną uwagę na ciągłość między segmentami krzywej. Krzywa posiada ciągłość geometryczną G<sup>0</sup>, jeżeli dwa jej segmenty tylko łączą się ze sobą . W przypadku, kiedy kierunki dwóch wektorów stycznych segmentów s ą takie same w punkcie połączenia, to krzywa pos głość geometryczną G<sup>1</sup>. Ciągłość G<sup>1</sup> oznacza, tryczne nachylenia segmentów są równe w punkcie połączenia. posiada ciąże geome-

Jeżeli wektory styczne dwóch segmentów krzywej trzeciego stopnia są równe (posiadają równe kierunki i długości) w punkcie połączenia, to krzywa posiada ci ągłość pierwszego stopnia ze względu na parametr t tzw. ci ągłość parame  $t$ ryczną C $^1$ .

Ogólnie ciągłość parametryczna C<sup>1</sup> implikuje ciągłość geometryczną G<sup>1</sup> , jednak stwierdzenie odwrotnie nie jest zawsze prawdziwe. Z tego wynika, że ciągłość G<sup>1</sup> jest mniej restrykcyjnym warunkiem niż ciągłość C<sup>1</sup>, dlatego korzystniejsza jest ciągłość G<sup>1</sup> przy tym nie jest konieczna ciągłość C<sup>1</sup>. Przy czym punkty połączenie dla ciągłości G<sup>1</sup> wyglądają tak samo gładko, jak te z ciągłością C $^1$ .

Do głównych rodzajów krzywych wykorzystywanych w systemach CAD do modelowania elementów o zło żonych kształtach należą: krzywe Hermite'a, krzywe Béziera, krzywe B-sklejane.

Segment krzywej trzeciego stopnia w postaci Hermite'a określany jest przez ograniczenia takie jak: punkty ko ńcowe  $P_1$  i  $P_4$  oraz wektory styczne w punktach końcowych  $R_1$  i  $R_4$ (rys. 2.1a) [6]. W systemach komputerowego wspomagania . projektowania użytkownik posiada mo żliwość kształtowania krzywej przez zmianę punktów ko ńcowych (granicznych) oraz parametrów wektorów stycznych.

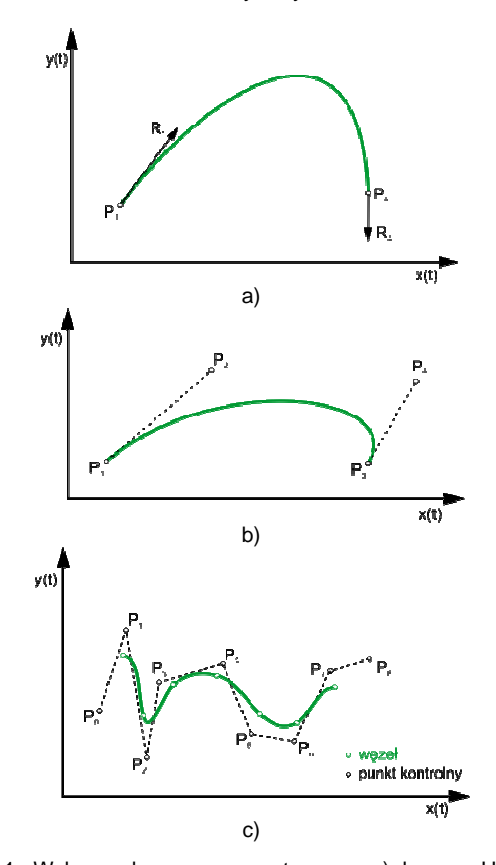

Rys. 2.1. Wybrane krzywe parametryczne; a) krzywa Hermite'a trzeciego stopnia ( $R_1$ ,  $R_4$  – wektory styczne,  $P_1$ ,  $P_2$  – punkty węzłowe), b) krzywa Béziera ( $P_1$ ,  $P_4$  – punkty węzłowe,  $P_2$ ,  $P_3$  – punkty kontrolne (sterujące)), c) krzywa typu B B-spline

Dla krzywych Béziera wektory styczne w punktach końcowych P1, P<sup>4</sup> (punkty węzłowe nale żące do krzywej) są określone w sposób bezpośredni przez dwa punkty po śred nie nienależące do krzywej  $P_2$ ,  $P_3$  (punkty kontrolne – sterujące kształtem krzywej). Krzywa Béziera Béziera interpoluje dwa punkty kontrolne i aproksymuje punkty w ęzłowe (rys. 2.1b) [6]. Krzywe i powierzchnie Béziera posiadają wady, do których należą:

- brak możliwości wprowadzania lokalnych zmian – zmiana położenia punktów kontrolnych powoduje zmian ę całej krzywej,

- skomplikowane obliczenia dla złoż onych kształtów i wysokich stopni krzywej,

- zafalowania powierzchni dla wysokich stopni krzywej.

Przedstawione powyżej wady krzywych Béziera powod powodu ją potrzebę stosowania w modelowaniu CAD krzywych, które dokładniej odwzorowują skomplikowane kształty pr pro jektowanych elementów.

Do takich należą interpolacyjne krzywe sklejane o klasie ciągłości C<sup>2</sup> , złożone z kawałków wielomian wielomianu trzeciego stopnia [3]. Wielomian tego typu posiada jeden stopień ciągłości więcej niż postacie Hermite'a i Béziera. Pozwala na zachowanie łagodniejszych przejść pomiędzy nimi niż dla krzywych Hermite'a i Béziera.

Do krzywych sklejanych można zaliczyć krzywe typu B (B-spline) składające się z segmentów, których współczy współczyn niki wielomianów zależą od kilku punktów kontrolnych. Kształt takiej krzywej określany jest przez sterowanie lokalne, tzn. przesuwanie punktu kontrolnego i wpływa tylko na niewielki odcinek krzywej.

Charakterystyczne właściwości krzywych B B-sklejanych:

- krzywe opisane wielomianem drugiego stopnia s ą płaskie, - zmiana współrzędnych punktu kontrolnego p powoduje tylko lokalną zmianę kształtu krzywej,

- można osiągnąć ciągłość drugiego rzę du (co wiąże się z ciągłością krzywizny) w punkcie wspólnym dwóch łuków opisanych różnymi wielomianami, których minimalny stopie ń wynosi 3,

- kubiczne interpolacyjne krzywe sklejane, w odróżnieniu od krzywych wielomianowych wysokiego stopnia pozwalaj ą na dobre odzwierciedlenie kształtu pomiędzy danymi punktami, - rzadko zachodzi rzeczywista potrzeba się gania po krzywe o większej regularności.

Krzywe B-sklejane jednorodne (węzły są w jednakowych odstępach) pozwalają na modelowanie złoż onych kształtów, jednak posiadają nie zawsze wystarczającą kontrolę kształtu profili o bardzo skomplikowanych kształtach. Z tego p powodu w systemach CAD bardzo czę sto stosuje się niejednorodne krzywe B-sklejane (przedział parametru pomiędzy kolejnymi wartościami węzłowymi nie musi by ć rów nomierny).

Jedną z odmian niejednorodnych krzywych B B-sklejanych są krzywe typu NURBS (ang. Non-Uniform Rational B-Spline - NURBS). Krzywa typu NURBS tworzy gładk ą krzywą między punktami sterującymi (węzłami). Krzywe NURBS różnią się od zwykłych B-sklejanych wprowadzeniem wag różnią się od zwykłych B-sklejanych wprowadzeniem wag<br>dla punktów węzłowych [8]. Krzywe tego typu przydatne są przy tworzeniu nieregularnych kształtów, m.in. krzywych stożkowy, krzywych wielomianowych, prostych oraz krz krzywych z ostrzami. Dlatego też mają powszechnie zastosowanie w systemach CAD.

Zastosowanie poszczególnych rodzajów krzywych w systemach komputerowego projektowania jest zależne od zakładanej dokładności profili powierzchni tworzonego elementu.

### **3. Generowanie punktów i profili wrębu koła sto żkowego o kołowej linii zęba**

Punkty na powierzchni wrębu otrzymano za pomoc ą dwóch metod: z punktów przebicia powierzchni wrębu współosiowymi okręgami przechodzącymi przez w ęzły siatki odniesienia oraz poprzez wyznaczenie kraw ędzi przecięcia powierzchni wrębu. Siatkę odniesienia wykonano na podstawie hipotetycznego obszaru styku (rys. 3.1).

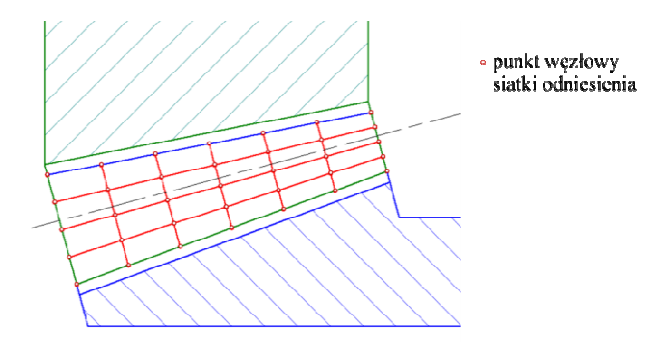

Rys. 3.1. Zdefiniowana siatka odniesienia usytuowana w przekroju osiowym kół

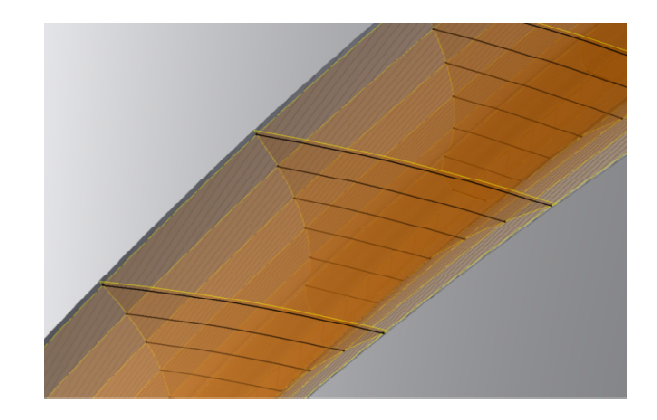

Rys. 3.2. Punkty przebicia powierzchni bocznej wr ębu

Otrzymane punkty wykorzystano do utworzenia profili na powierzchniach bocznych wrębu z ęba. Profile uzyskiwane są przez połączenie punktów przestrzenn ą krzywą. Podstawowa metoda tworzenia tego typu krzywych polega na wykorzystaniu poleceń generujących tzw. spline 3D w oparciu o punktu węzłowe. Profile na podstawie wcze śniej otrzymanych punktów wygenerowano w systemach Autodesk Inve Inventor oraz CATIA V5.

Po wygenerowaniu profili w obu systemach CAD, porównano je ze sobą określając odległości pomiędzy nimi (rys. 3.3). Analiza wykazała, że profile te nie wykazuj ą zgodności jedynie w pobliżu punktów końcowych.

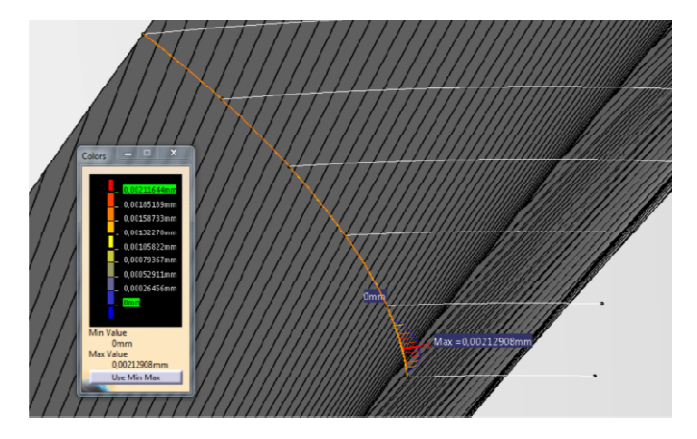

Rys. 3.3. Analiza odległości pomiędzy profilami

Wykonano również i porównano wyniki analiz krzywizn uzyskanych profili (rys. 3.4). Ze wzgl ędu na, to że w przypadku systemu Autodesk Inventor u żytkownik posiada moż liwość wyboru jednej z trzech metod dopasowania krzywej:

standardowa, minimalna energia i AutoCAD. Dla każdej z nich uzyskuje się odmienny rozkład krzywizn.

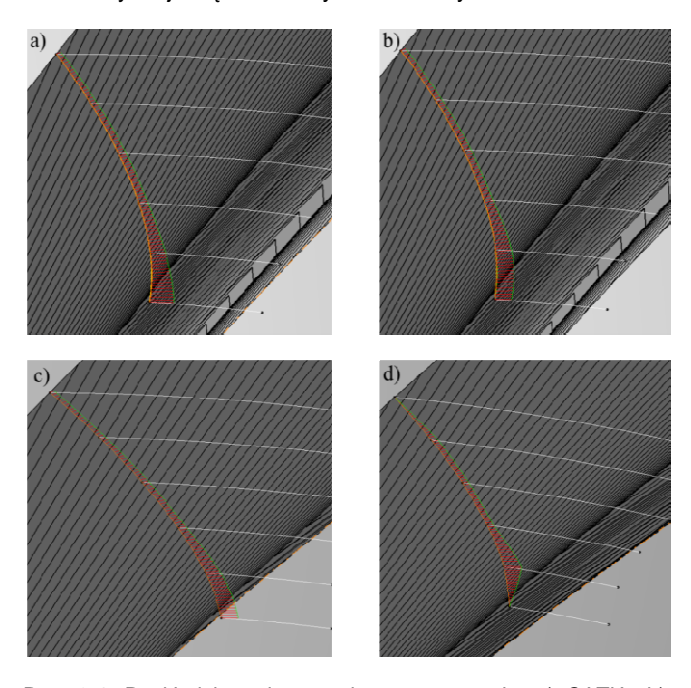

Rys. 3.4. Rozkład krzywizn uzyskany w systemie: a) CATIA, b) Inventor -metoda. standard, c) Inventor - met. minimum energii, d) Inventor met. AutoCAD

Najbardziej płynny przebieg wykresu uzyskano w przypadku wykorzystania systemu CATIA oraz w systemie Inventor przy metodzie dopasowania minimum energii. Natomiast w przypadku zastosowania metody dopasowania AutoCAD otrzymany wykres charakteryzuje si ę największą zmiennością.

W przedstawionym przykładzie podczas tworzenia profili nie określono kierunków stycznych do krzywej w punktach końcowych. W przypadku generowania punktów na podstawie modeli bryłowych wykonanych metodą symulacji obróbki uzyskuje się je na ograniczonej powierzchni (powierzchni bocznej). Z tego względu wyznaczenie kierunków stycznych w punktach końcowych jest problematyczne. Podj ęto próbę zdefiniowania kierunków stycznych w punktach ko ńcowych oraz przebadano wpływ wprowadzonych zmian na rozkład krzywizn. W tym celu zastosowano powiększenie otoczki przedmiotu obrabianego. Użycie otoczki o powi ększonym o 5 % boku zęba pozwoliło na wygenerowanie dodatkowych punktów leżących poza obszarem rzeczywistego boku z ęba. Utworzenie przedłużonego profilu z wykorzystaniem dodatkowych punktów pozwoliło na uzyskanie po doci ęciu profili o określonym kierunku styczności.

W wyniku przeprowadzonej analizy okazało si ę, że wykorzystanie do definicji profili dodatkowych punktów wpłyn ęło niekorzystanie na rozkład krzywizn. Zaburzenie rozkładu może wynikać z nierównomiernego rozkładu punków wzdłu ż profilu co z kolei powoduje, że wpływ punktów dodatkowych na krzywą jest zbyt silny.

W związku z wystąpieniem zaburzeń po dodaniu pun punktów na powiększonej otoczce postanowiono sprawdzi ć ko lejną modyfikację sposobu generowania profilu. Dodano kolejne punkty rozmieszczone symetrycznie wzgl ędem punktów końcowych, miało to na celu wyeliminowanie negatywnego wpływu punktów dodatkowych przy jednoczesnych zachowaniu określenia kierunku stycznego w punktach końcowych.

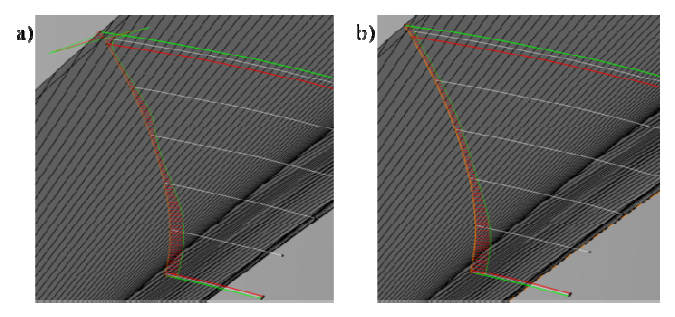

Rys. 3.5. Wyniki analizy krzywizn: a) profil wygenerowany w systemie Inventor, b) profil wygenerowany w systemie CATIA

Po przeanalizowaniu otrzymanych wyników stwierdzono, że rozkład krzywizn nadal posiada niekorzystny rozkład. Zaobserwowano wprawdzie poprawę wyników, ale mimo tego najpłynniejszy przebieg wykresu krzywizn uzyskano w przypadku tworzenia profili wyłą cznie w oparciu o punkty leżące na rzeczywistym boku zę ba. Przeprowadzone anali zy wskazały, iż profile wygenerowane w systemie CATIA charakteryzują się korzystniejszym przebiegiem wykresu krzywizn (rys. 3.5).

Po przeanalizowaniu otrzymanych wyników zauwa żono że wygenerowane punkty usytuowane s ą w sposób nierównomierny względem krawędzi mikropowierzchni. W przypadku, kiedy sąsiednie punkty przebicia nie le żą w ten sam sposób względem krawędzi mikropowierzchni, na wykresie krzywizny pojawia się zafalowanie.

Zaproponowano kolejną metod ę generowania punktów i profili. Metoda ta polega na wyznaczeniu kraw ędzi przecięcia powierzchni wrębu oraz powierzchni sto żkowej stworzonej w oparciu o siatkę odniesienia. Następnie po wyznaczeniu krzywej przecięcia, w połowie długo ści wybranych odcinków krzywej przecię cia wstawiono punkty. Na podstawie otrzymanych punktów wygenerowano profile w systemach CATIA i Inventor. Wykonano analiz ę krzywizny, której wyniki przedstawiono na rys. 3.6.

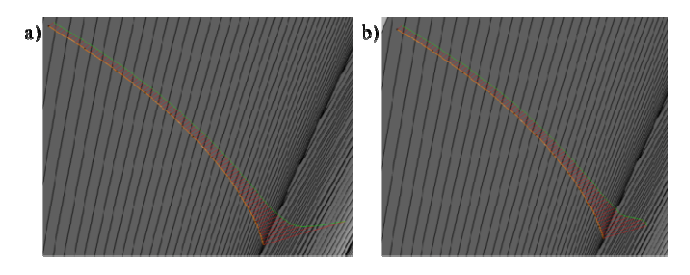

Rys. 3.6. Wyniki analizy krzywizn: a) profil wygenerowany w systemie Inventor, b) profil wygenerowany w systemie CATIA

W przypadku generowania punktów w ęzłowych profili jako środków odcinków krzywej przeci ęcia uzyskano wykresy krzywizn profili o płynniejszym przebiegu niż w przypadku wcześniej opisywanych metod. Ponadto okazało się że w przypadku metody wykorzystują cej krzywą przecięcia płynniejsze wykresy krzywizn profili uzyskano dla krzywych tworzonych w programie Inventor. Natomiast odchyłki maksymalne w stosunku do modelu wygenerowanego w procesie symulacji obróbki wynosz ą 0,2 µm.

### **4. Wnioski**

Na podstawie przeprowadzonych analiz warunków geometrycznych profili koniecznych do wygenerowania gładkiej powierzchni zęba koła wyciągnięto następujące wnioski:

1. W przypadku, gdy profil wyznaczany jest z punktów przebicia powierzchni wrębu współosiowymi okręgami przechodzącymi przez węzły siatki odniesienia, najlepsze odwzorowanie uzyskano krzywą zastosowaną w programie Catia. Dodatkowe definiowanie kierunków stycznych do krzywej w punktach końcowych poprzez powiększenie otoczki koła i uzyskaniu dodatkowych punktów przebicia, powoduje niekorzystny rozkład krzywizn w obu programach. Zwiększenie ilości punktów z poza podstawowej otoczki koła poprawia wyniki odwzorowania krzywych, ale najpłynniejszy przebieg wykresu krzywizn daje profil otrzymany z punktów leżących na rzeczywistym boku zęba.

2. W metodzie polegającej na wyznaczeniu krawędzi przecięcia na wydłużonej powierzchni wrębu, stanowiącej krzywą łamaną oraz wstawieniu w połowie długości wybranych odcinków krzywej punktów, lepsze odwzorowanie profilu daje krzywa uzyskana w Inventorze wg metody minimum energii.

Przedstawione metody uzyskiwania profili mają podstawową wadę. Utrudniona jej automatyzacja procesu wyznaczania punktów węzłowych profili. Powodowane jest to sposobem definicji przez program poszczególnych odcinków krzywej przecięcia. System do każdego z odcinków przypisuje numer operacji różnicy brył wynikający z procesu symulacji obróbki.

Badania realizowane w ramach Projektu "Nowoczesne technologie materiałowe stosowane w przemy*ś*le lotniczym", Nr POIG.01.01.02--‐00--‐015/08--‐00 w Programie Operacyjnym Innowacyjna Gospodarka (PO IG). Projekt współfinansowany przez Uni*ę* Europejsk*ą* ze *ś*rodków Europejskiego Funduszu Rozwoju Regionalnego.

#### LITERATURA

- 1. Dziubek Tomasz, Pisula Jadwiga: Analiza dokładności modeli 3D-CAD walcowych kół zębatych otrzymywanych w procesie symulacji obróbki w odniesieniu do parametrycznych modeli powierzchniowych. Mechanik nr 2/2013 (2013), s.140, pełny referat na CD19, s.1- 12.
- 2. Farin G., Hoschek J., Kim M.-S.: "Handbook of Computer Aided Geometric Design". North-Holland: Elsevier, 2002.
- 3. Hermann Thomas, Peters Jörg, Strotman Tim: " A geometric constraint on curve networks suitable for smooth interpolation". Computer-Aided Design. (2011) Volume 43, Issue 7, pp. 741-746.
- 4. Hosaka Mamoru: "Modeling of Curves and Surfaces in CAD/CAM". New York: Springer-Verlag, 1992.
- 5. Kiciak Przemysław: "Podstawy modelowania krzywych i powierzchni. Zastosowania w grafice komputerowej". Warszawa: WNT, 2005.
- 6. Lu Xing-Jiang, Zheng Jianmin, Cai Yiyu, Zhao Gang: "Geometric characteristics of a class of cubic curves with rational offsets". Computer-Aided Design. (2015), doi:10.1016/j.cad.2015.07.006.
- 7. Marciniec Adam, Pisula Jadwiga, Sobolewski Bartłomiej: "Modelowanie kół zębatych w środowisku systemowym 3D-CAD", rozdział 1 Monografii pod red. G. Budzika "Okre*ś*lenie chwilowego *ś*ladu styku przekładni z*ę*batych z zastosowaniem metod szybkiego prototypowania", Rzeszów, Oficyna Wydawnicza Politechniki Rzeszowskiej, 2011, s. 9-47.
- 8. Martin William, Cohen Elaine, Fish Russell, Shirley Peter: Practical Ray Tracing of Trimmed NURBS Surfaces, Journal of Graphics Tools. (2000) Vol. 5, No. 1, pp. 27-52.
- 9. Pisula Jadwiga, Sobolewski Bartłomiej: Metoda hybrydowa tworzenia modelu 3D-CAD stożkowego koła zębatego o kołowo-łukowej linii zęba. Mechanik nr 2/2014 (2014), s.128, pełny tekst CD13, s. 1-7.
- 10. Siemiński Przemysław, Skawiński Piotr: Parametryczny trójwymiarowy model przekładni stożkowej o krzywoliniowej linii zęba jako wynik symulacji obróbki uzębienia", Program Priorytetowy NOWE TECHNOLOGIE, Prace Naukowe, Politechnika Warszawska, Warszawa (2001), zeszyt 4, str. 181-190.